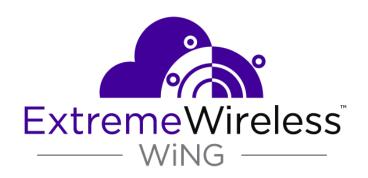

# WiNG 7.1.1 REST API Getting Started Guide

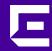

Copyright © 2019 Extreme Networks, Inc. All rights reserved.

#### Legal Notice

Extreme Networks, Inc. reserves the right to make changes in specifications and other information contained in this document and its website without prior notice. The reader should in all cases consult representatives of Extreme Networks to determine whether any such changes have been made.

The hardware, firmware, software or any specifications described or referred to in this document are subject to change without notice.

#### **Trademarks**

Extreme Networks and the Extreme Networks logo are trademarks or registered trademarks of Extreme Networks, Inc. in the United States and/or other countries.

All other names (including any product names) mentioned in this document are the property of their respective owners and may be trademarks or registered trademarks of their respective companies/owners.

For additional information on Extreme Networks trademarks, please see:

www.extremenetworks.com/company/legal/trademarks

#### **Open Source Declarations**

Some software files have been licensed under certain open source or third-party licenses. Enduser license agreements and open source declarations can be found at:

www.extremenetworks.com/support/policies/software-licensing

# **Table of Contents**

| Preface                                               | 4  |
|-------------------------------------------------------|----|
| Audience                                              | 4  |
| Conventions                                           | 4  |
| Providing Feedback to Us                              | 5  |
| Getting Help                                          |    |
| Documentation and Training                            |    |
| Chapter 1: WING REST API                              | 8  |
| Accessing the WiNG API                                | 9  |
| API Request Components                                | 9  |
| API Response Codes                                    | 1C |
| Authentication and Authorization                      | 11 |
| Making Your First API Call                            | 13 |
| List of Available URIs                                | 15 |
| Chapter 2: API Usage Examples                         | 20 |
| Change the WLAN SSID                                  |    |
| Create a New WLAN and Assign it to a Profile          | 21 |
| Delete a VLAN                                         | 23 |
| Clear the Device Upgrade History                      | 23 |
| Update the Software Image                             | 24 |
| Disassociate Wireless Clients                         | 24 |
| Get Wireless Radio Information for RF Domain          | 25 |
| Get Troubleshooting Information for Technical Support | 27 |
| Debug Wireless Clients                                | 28 |
| Debug Captive Portal Clients                          | 3C |
| Initiate Live Packet Capture                          |    |
| Get Details of Remote Debug Sessions                  |    |
| End Remote Debug Sessions                             |    |

# **Preface**

This guide provides the instructions and supporting information needed to install the following Extreme Networks\* Summit\* family switches:

The guide includes information about site preparation, switch functionality, and switch operation.

#### **Audience**

This guide is intended for use by network administrators responsible for installing and setting up network equipment. It assumes a basic working knowledge of:

- Local area networks (LANs)
- Ethernet concepts
- Ethernet switching and bridging concepts
- Routing concepts
- Simple Network Management Protocol (SNMP)
- Basic equipment installation procedures

See the and the for information about configuring switches.

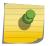

#### Note

If the information in an installation note or release note shipped with your Extreme Networks equipment differs from the information in this guide, follow the installation or release note.

#### **Conventions**

This section discusses the conventions used in this guide.

#### **Text Conventions**

The following tables list text conventions that are used throughout this guide.

**Table 1: Notice Icons** 

| Icon     | Notice Type    | Alerts you to                                                          |
|----------|----------------|------------------------------------------------------------------------|
| <b>C</b> | General Notice | Helpful tips and notices for using the product.                        |
|          | Note           | Important features or instructions.                                    |
|          | Caution        | Risk of personal injury, system damage, or loss of data.               |
| 4        | Warning        | Risk of severe personal injury.                                        |
| New!     | New Content    | Displayed next to new content. This is searchable text within the PDF. |

**Table 2: Text Conventions** 

| Convention                             | Description                                                                                                    |
|----------------------------------------|----------------------------------------------------------------------------------------------------|
| Screen displays                        | This typeface indicates command syntax, or represents information as it appears on the screen.                                                                                                    |
| The words <b>enter</b> and <b>type</b> | When you see the word "enter" in this guide, you must type something, and then press the Return or Enter key. Do not press the Return or Enter key when an instruction simply says "type."                                |
| [Key] names                            | Key names are written with brackets, such as <b>[Return]</b> or <b>[Esc]</b> . If you must press two or more keys simultaneously, the key names are linked with a plus sign (+). Example: Press <b>[Ctrl]+[Alt]+[Del]</b> |
| Words in italicized type               | Italics emphasize a point or denote new terms at the place where they are defined in the text. Italics are also used when referring to publication titles.                                                                |

#### Terminology

When features, functionality, or operation is specific to a switch family, such as ExtremeSwitching, the family name is used. Explanations about features and operations that are the same across all product families simply refer to the product as the switch.

### **Providing Feedback to Us**

Quality is our first concern at Extreme Networks, and we have made every effort to ensure the accuracy and completeness of this document. We are always striving to improve our documentation and help you work better, so we want to hear from you! We welcome all feedback but especially want to know about:

- Content errors or confusing or conflicting information.
- Ideas for improvements to our documentation so you can find the information you need faster.
- Broken links or usability issues.

If you would like to provide feedback to the Extreme Networks Information Development team, you can do so in two ways:

- Use our short online feedback form at <a href="https://www.extremenetworks.com/documentation-feedback/">https://www.extremenetworks.com/documentation-feedback/</a>.
- Email us at documentation@extremenetworks.com.

Please provide the publication title, part number, and as much detail as possible, including the topic heading and page number if applicable, as well as your suggestions for improvement.

# **Getting Help**

If you require assistance, contact Extreme Networks using one of the following methods:

Extreme Portal Search the GTAC (Global Technical Assistance Center) knowledge base, manage support cases and service contracts, download software, and obtain product licensing, training, and certifications.

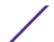

The Hub A forum for Extreme Networks customers to connect with one another, answer questions, and

share ideas and feedback. This community is monitored by Extreme Networks employees, but is

not intended to replace specific guidance from GTAC.

Call GTAC For immediate support: 1-800-998-2408 (toll-free in U.S. and Canada) or +1 408-579-2826. For

the support phone number in your country, visit: www.extremenetworks.com/support/contact

Before contacting Extreme Networks for technical support, have the following information ready:

 Your Extreme Networks service contract number and/or serial numbers for all involved Extreme Networks products

- A description of the failure
- A description of any action(s) already taken to resolve the problem
- A description of your network environment (such as layout, cable type, other relevant environmental information)
- Network load at the time of trouble (if known)
- The device history (for example, if you have returned the device before, or if this is a recurring problem)
- Any related RMA (Return Material Authorization) numbers

#### Subscribing to Service Notifications

You can subscribe to email notifications for product and software release announcements, Vulnerability Notices, and Service Notifications.

- 1 Go to www.extremenetworks.com/support/service-notification-form.
- 2 Complete the form with your information (all fields are required).
- 3 Select the products for which you would like to receive notifications.

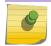

#### Note

You can modify your product selections or unsubscribe at any time.

4 Click Submit.

# **Documentation and Training**

To find Extreme Networks product guides, visit our documentation pages at:

Current Product Documentation www.extremenetworks.com/documentation/

Archived Documentation (for earlier

versions and legacy products)

www.extremenetworks.com/support/documentation-archives/

Release Notes www.extremenetworks.com/support/release-notes

Hardware/Software Compatibility Matrices <a href="https://www.extremenetworks.com/support/compatibility-matrices/">https://www.extremenetworks.com/support/compatibility-matrices/</a>

White papers, data sheets, case studies, <a href="https://www.extremenetworks.com/resources/">https://www.extremenetworks.com/resources/</a>

and other product resources

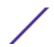

# Training

Extreme Networks offers product training courses, both online and in person, as well as specialized certifications. For more information, visit <a href="https://www.extremenetworks.com/education/">www.extremenetworks.com/education/</a>.

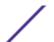

# 1 WING REST API

Accessing the WiNG API
API Request Components
API Response Codes
Authentication and Authorization
Making Your First API Call
List of Available URIs

The WiNG REST API provides a programmatic interface to access configuration, statistics, and runtime information and issue additional configuration parameters. It creates a single management framework for application developers and IT services to work together and share data and services through it. Using an API to consolidate multiple management systems allows businesses to create a custom management system that is tailored to their business needs.

The WiNG API is based on RESTful principles, and uses a combination of configuration daemon and an HTTP/HTTPS front-end. API request and response bodies are formatted in JavaScript Object Notation (JSON). The front-end receives REST requests via standard HTTP/HTTPS methods, and forwards the request to the WiNG operating system after converting it into internal configuration daemon format. The response generated by the WiNG configuration daemon is converted to JSON and sent back to the client.

To submit API calls and build custom applications to manage and extend the ExtremeWireless WiNG platform, your RESTful API consuming program needs to have logged in using credentials granting at least read permissions. Any administrator account can be used with the REST API, but only fully privileged accounts can be used to make configuration changes through the REST API.

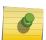

#### Note

The WiNG REST API is currently supported on all NX/VX WiNG controllers running release 5.9.2 and later. There are no changes to the REST API for version 7.1 beyond the current implementation for 5.9.4.

This guide provides information about accessing the API, structure of the API request and response bodies, error codes, and usage examples.

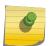

#### Note

You cannot run the sample requests in this guide as-is. Replace call-specific parameters such as host IP address, user credentials, and authorization tokens with your own values.

#### Related Links

Accessing the WiNG API on page 9

API Request Components on page 9

API Response Codes on page 10

Making Your First API Call on page 13 List of Available URIs on page 15 API Usage Examples on page 20

### Accessing the WiNG API

You can use any language or library that can submit REST API requests and process JSON to query the WiNG API. Examples of languages and libraries that can build REST API clients include:

- For Java, the Jersey library provides the reference implementation of JAX-RS, a Java standard for RESTful web services. The implementation includes a client library that can run directly on the JVM.
- For Python, the Requests and JSON libraries facilitate REST API applications.
- For .Net, the core language provides facilities for submitting HTTP requests, and .Net libraries include a serializer for JSON.
- For the Linux shell, Wget and cURL can execute REST API calls. Linux shell utilities, like awk and grep, can parse and process JSON.

You can also use tools like Postman, an easy-to-use Chrome extension for making HTTP requests.

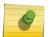

#### Note

The examples in this guide use cURL, a standard command line tool. All you need to do is replace call-specific parameters such as host IP address, user credentials, and authorization token with your own values and you can test the calls from the command line.

# **API Request Components**

To construct a REST API request, combine the following components:

| Component               | Description                                                                                                    |
|-------------------------|----------------------------------------------------------------------------------------------------|
| The HTTP method         | <ul> <li>GET: Return data from the server</li> <li>DELETE: Delete a resource from the server</li> <li>POST: Create a new resource or update an existing resource on the server</li> <li>PUT: Create or update a resource on the server</li> <li>Note: The WiNG REST API implements the POST and PUT methods in the same manner.</li> </ul> |
| The base URL of the API | http(s):// WiNG_host_name_or_IP_address/rest                                                                                                    |
| The URI to the resource | The resource to create, update, query, or delete. For example, /v1/stats/wireless/clients.                                                                                                    |

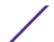

| Component            | Description                                                                                                    |
|----------------------|----------------------------------------------------------------------------------------------------|
| Path parameters      | These variables are part of the full URL path and point to a specific resource within a collection. For example, /v1/cfg/wlan/{test}, where {test} is the path parameter and points to the specific WLAN{test}within the cfg resource. Substitute the path parameters with your actual values when you construct your API request.                        |
| HTTP request headers | <ul> <li>The following HTTP headers are supported:</li> <li>Accept: Required for operations with a response body, syntax is Accept: application/json.</li> <li>Content-Type: Required for operations with a request body, syntax is Content-Type: application/json.</li> <li>Authorization: Required to get an access token or make API calls.</li> </ul> |
| JSON request body    | Required for most POST and PUT requests.                                                                                                    |

When you POST or PUT data to the REST API server, set the Content-Type header to application/json. It can also be useful to set the following request headers:

• accept: application/json

• accept-encoding: gzip,deflate,br

• accept-language: en-US, en:q=0.8, und; q=0.6

# **API Response Codes**

The WiNG API returns standard HTTP status codes in addition to JSON-based error codes and messages in the response body.

**Table 3: HTTP Response Status Codes** 

| Code                   | Description                                                                             |
|------------------------|-----------------------------------------------------------------------------------------|
| 200 OK                 | The request was successful                                                              |
| 201 Created            | The resource was created successfully                                                   |
| 204 No Content         | Success with no response body                                                           |
| 400 Bad Request        | The operation failed because the request is syntactically incorrect or violated schema  |
| 401 Unauthorized       | The authentication credentials are invalid or the user is not authorized to use the API |
| 404 Not Found          | The server did not find the specified resource that matches the request URL             |
| 405 Method Not Allowed | The API does not support the requested HTTP method                                      |

#### **Error Codes and Messages**

If an API request is successful, the response looks similar to the following example:

```
{
"success" : true
"return_code" : 0
"data" : <some data> - if the call returns data
}
```

If an API request cannot be completed or results in an error, the response looks similar to the following example:

```
{
"success" : false
"errors": "get [wlan/rest-1/vlans/102] is not valid - vlans[102] does not exist",
"return_code": 1
}
```

#### **Encrypted Data**

WiNG can encrypt configuration parameters containing confidential information, e.g. wireless keys, SNMP community strings, etc. Encryption is enabled by the password-encryption CLI command. When enabled, REST calls return encrypted data instead of clear text values for these parameters.

#### Sample Response with password-encryption Enabled

# **Authentication and Authorization**

You must start a valid REST session by sending a basic authentication request to the WiNG API server before you can start making API calls. The request header should include a valid management user name and password in username:password format. The username and password are encoded with Base64, which is an encoding technique that converts the username and password into a set of 64 characters to ensure safe transmission as part of the Authorization header. The WiNG server can use

authentication mechanisms such as local database, RADIUS, etc., but the actual authentication mechanism(s) used depends on the management policy of the WiNG device.

#### Note

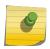

WiNG's REST API is protected by the same access restrictions which are provided via the WiNG command line or graphical user interface. For example, if a user role does not allow write access to a resource, then an attempt to configure/update this resource via REST will fail. For more information on WiNG user roles, see the WiNG System Reference Guide located at: <a href="https://www.extremenetworks.com/support/documentation/">https://www.extremenetworks.com/support/documentation/</a>.

#### Sample Login Request

```
curl -X GET -u <mgmt-username>:<mgmt-user-password> -k https://10.190.50.43/rest/v1/act/login
```

#### Sample Login Response

```
{
"data":{
    "auth_token": "e5c6c3bd73057b5252d683ced64897ef"
    },
"return_code": 0
}
```

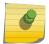

#### Note

Save the auth\_token and forward it as a cookie in the request header in subsequent API calls.

# Example: Including auth\_token in subsequent API calls.

```
cookie = e5c6c3bd73057b5252d683ced64897ef

curl -X GET --cookie auth_token=$cookie -k
https://10.190.50.43/rest/v1/cfg/management_policy/default/snmp/community_string
```

You can send a logout request to the WiNG API server to close a session. Include the auth\_token in the request header to indicate which session you wish to close.

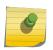

#### Note

An idle REST session is terminated automatically by the WiNG device after the duration exceeds the idle-session-timeout value in the management policy. The default interval is 30 minutes.

#### Sample Logout Request

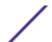

#### Successful Logout Response

```
{
    "return_code":0
}
```

# 0

#### Note

After you log out or if the session expires, you need to log in and start a new session to continue making API calls. You will see an invalid authentication token error message if your session is no longer active.

#### Sample Invalid Authentication Token Error Message

```
{
"errors":[
    "Unable to find the session for auth_token: [e5c6c3bd73057b5252d683ced64897ef]"
    ],
"return_code": 1
}
```

### Making Your First API Call

This sample API call demonstrates how to read a specific WLAN configuration test-1 within the cfg resource.

1 Download cURL for your environment.

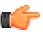

#### Tip

If you use Windows, use a Bash shell to make cURL calls.

2 Log in to the REST API server using valid management user credentials.

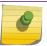

#### Note

You must forward the auth token as a cookie with each subsequent API call.

3 Use the GET method to access the cfg resource and fetch the specific WLAN configuration.

#### Sample Request

```
\verb|curl -X GET --cookie| auth_token=$cookie| https://10.190.50.43/rest/v1/cfg/wlan/test-1| https://10.190.50.43/rest/v1/cfg/wlan/test-1| https://10.190.50.43/rest/v1/cfg/wlan/test-1| https://10.190.50.43/rest/v1/cfg/wlan/test-1| https://10.190.50.43/rest/v1/cfg/wlan/test-1| https://10.190.50.43/rest/v1/cfg/wlan/test-1| https://10.190.50.43/rest/v1/cfg/wlan/test-1| https://10.190.50.43/rest/v1/cfg/wlan/test-1| https://10.190.50.43/rest/v1/cfg/wlan/test-1| https://10.190.50.43/rest/v1/cfg/wlan/test-1| https://10.190.50.43/rest/v1/cfg/wlan/test-1| https://10.190.50.43/rest/v1/cfg/wlan/test-1| https://10.190.50.43/rest/v1/cfg/wlan/test-1| https://10.190.50.43/rest/v1/cfg/wlan/test-1| https://10.190.50.43/rest/v1/cfg/wlan/test-1| https://10.190.50.43/rest/v1/cfg/wlan/test-1| https://10.190.50.43/rest/v1/cfg/wlan/test-1| https://10.190.50.43/rest/v1/cfg/wlan/test-1| https://10.190.50.43/rest/v1/cfg/wlan/test-1| https://10.190.50.43/rest/v1/cfg/wlan/test-1| https://10.190.50.43/rest/v1/cfg/wlan/test-1| https://10.190.50.43/rest/v1/cfg/wlan/test-1| https://10.190.50.43/rest/v1/cfg/wlan/test-1| https://10.190.50.43/rest/v1/cfg/wlan/test-1| https://10.190.50.43/rest/v1/cfg/wlan/test-1| https://10.190.50.43/rest/v1/cfg/wlan/test-1| https://10.190.50.43/rest/v1/cfg/wlan/test-1| https://10.190.50.43/rest/v1/cfg/wlan/test-1| https://10.190.50.43/rest/v1/cfg/wlan/test-1| https://10.190.50.43/rest/v1/cfg/wlan/test-1| https://10.190.50.43/rest/v1/cfg/wlan/test-1| https://10.190.50.43/rest/v1/cfg/wlan/test-1| https://10.190.43/rest/v1/cfg/wlan/test-1| https://10.190.43/rest/v1/cfg/wlan/test-1| https://10.190.43/rest/v1/cfg/wlan/test-1| https://10.190.43/rest/v1/cfg/wlan/test-1| https://10.190.43/rest/v1/cfg/wlan/test-1| https://10.190.43/rest/v1/cfg/wlan/test-1| https://10.190.43/rest/v1/cfg/wlan/test-1| https://10.190.43/rest/v1/cfg/wlan/test-1| https://10.190.43/rest/v1/cfg/wlan/test-1| https://10.190.43/rest/v1/cfg/wlan/test-1| https://10.190.43/rest/v1/cfg/wlan/test-1| https://10.190.43/rest/v1/cfg/wlan/test-1| https://10.1
```

#### Sample Response (200 OK)

```
{
  "data":{
    "aaa_policy": "",
    "accounting_radius":false,
    "accounting_syslog":{
        "enable":false,
        "host": "",
        "mac_case": "upper",
        "mac_format": "pair-hyphen",
        "port": 514,
        "proxy_mode": "none"
    },
        ........
"wpa_wpa2_handshake_timeout":[
        500,
```

```
500,
500
],
"wpa_wpa2_opmk_caching":true,
"wpa_wpa2_pmk_caching":true,
"wpa_wpa2_pmk_caching":true,
"wpa_wpa2_preauthentication":false,
"wpa_wpa2_psk": "Z+eRSxI9kwENQ6svDyOBawAAAC58Tyzp/
VuvHsLVbmmuTkMatQ4pmt3YgTNij1W6Q2eQ9Am2KnYW9WZ14jJrxnSS5G8=",
"wpa_wpa2_tkip_cntrmeas_hold_time": 60,
"wpa_wpa2_use_sha256":false
},
"return_code": 0
}
```

#### **Table 4: Response Definitions**

| Response Item              | Description                                                                                                    | Data Type                                                         |
|----------------------------|----------------------------------------------------------------------------------------------------|-------------------------------------------------------------------|
| aaa_policy                 | The AAA policy name                                                                                                    | String (1 to 32 characters)                                       |
| accounting_radius          | A flag to enable/disable support for RADIUS accounting messages                                                                                  | Boolean                                                           |
| accounting_syslog          | Configuration of Syslog accounting messages                                                                                                    | Object                                                            |
| enable                     | A flag to enable/disable support for Syslog accounting messages                                                                                  | Boolean                                                           |
| host                       | Syslog destination host name or IP address for accounting records                                                                                | String                                                            |
| mac_case                   | The case in which the MAC address is to be specified. Default is upper case.                                                                     | Enumeration [lower,upper]                                         |
| mac_format                 | The format in which the MAC address must be filled in the syslog messages. Default is pair-hyphen.                                               | Enumeration [no-delim, air-hyphen, quad-dot, middle-hyphen]       |
| port                       | UDP port number of the Syslog server                                                                                                    | Integer (1 to 65535, default is 514)                              |
| proxy_mode                 | Specifies whether the request is transmitted directly to the server or proxied through the controller or the RF Domain Manager. Default is none. | Enumeration [none, through-controller, through-rf-domain-manager] |
| wpa_wpa2_handshake_timeout | The timeout (in milliseconds) on a handshake message, before it is retried                                                                       | Integer (10 to 5000)                                              |
| wpa_wpa2_opmk_caching      | A flag to enable/disable the use of<br>Opportunistic Key Caching (same<br>PMK across APs for fast roaming<br>with 802.1X EAP)                    | Boolean                                                           |
| wpa_wpa2_pmk_caching       | A flag to enable/disable the use of<br>cached pairwise master keys (fast<br>roaming with 802.1X EAP)                                             | Boolean                                                           |

**Table 4: Response Definitions (continued)** 

| Response Item                     | Description                                                                                        | Data Type                           |
|-----------------------------------|----------------------------------------------------------------------------------------------------|-------------------------------------|
| wpa_wpa2_preauthentication        | A flag to enable/disable the use of preauthentication (802.11i fast roaming)                       | Boolean                             |
| wpa_wpa2_psk                      | Pre-shared key                                                                                     | String (8 to 63 characters)         |
| wpa_wpa2_tkip_cntrmeas_hold_ti me | The amount of time (in seconds) for which a WLAN is disabled when TKIP countermeasures are invoked | Integer (0 to 65535, default is 60) |
| wpa_wpa2_use_sha256               | A flag to enable/disable use of SHA256 authentication key management                               | Boolean                             |

For other common WiNG API use cases, see API Usage Examples.

# **List of Available URIs**

The WiNG API provides the following top level paths to fetch data and configure various parameters.

Table 5: Configuration URIs: Read and modify device configuration

| Path                       | Description                                                                                                    |
|----------------------------|----------------------------------------------------------------------------------------------------|
| /v1/cfg/wlan/              | This path serves all resource requests and initiates all configuration operations on the WLAN entity.              |
| /v1/cfg/device/            | This path serves all resource requests and initiates all configuration operations on the device entity.            |
| /v1/cfg/profile/           | This path serves all resource requests and initiates all configuration operations on the profile entity.           |
| /v1/cfg/management_policy/ | This path serves all resource requests and initiates all configuration operations on the management policy entity. |
| /v1/cfg/smart_rf_policy/   | This path serves all resource requests and initiates all configuration operations on the smart-rf policy entity.   |
| /v1/cfg/captive_portal/    | This path serves all resource requests and initiates all configuration operations on the captive portal entity.    |
| /v1/cfg/dns_whitelist/     | This path serves all resource requests and initiates all configuration operations on the DNS whitelist entity.     |
| /v1/cfg/wips_policy/       | This path serves all resource requests and initiates all configuration operations on the WIPS policy entity.       |
| /v1/cfg/aaa_policy/        | This path serves all resource requests and initiates all configuration operations on the AAA policy entity.        |
| /v1/cfg/ip_acl/            | This path serves all resource requests and initiates all configuration operations on the IPv4 access list entity.  |

Table 5: Configuration URIs: Read and modify device configuration (continued)

| Path               | Description                                                                                                    |
|--------------------|----------------------------------------------------------------------------------------------------|
| /v1/cfg/app_policy | This path serves all resource requests and initiates all configuration operations on the application policy entity. |
| /v1/cfg/mac_acl/   | This path serves all resource requests and initiates all configuration operations on the MAC access list entity.    |

Table 6: Action URIs: Perform Actions (Such as: login/logout, commit, save, revert, upgrade, and more)

| Path                                     | Description                                                                                                |
|------------------------------------------|----------------------------------------------------------------------------------------------------|
| /v1/act/login                            | This path allows you to create a new session.                                                              |
| /v1/act/logout                           | This path allows you to close the session identified by auth_token.                                        |
| /v1/act/commit                           | This path allows you to commit the configuration changes made in the session.                              |
| /v1/act/revert                           | This path allows you to revert the configuration changes made in the session.                              |
| /v1/act/wrmem                            | This path allows you to write the committed configuration to persistent storage.                           |
| /v1/act/upgrade                          | This path allows you to upgrade the software image.                                                        |
| /v1/act/disassociate-client              | This path allows you to disassociate the wireless client(s).                                               |
| /v1/act/device-upgrade                   | This path allows you to upgrade adopted devices.                                                           |
| /v1/act/device-upgrade-cancel            | This path allows you to cancel upgrading a device.                                                         |
| /v1/act/load-device-upgrade-image        | This path allows you to load the device images to controller for device upgrades.                          |
| /v1/act/clear-device-upgrade-<br>history | This path allows you to clear the device upgrade history.                                                  |
| /v1/act/file-read                        | This path allows you to read files from flash directory; startup-config from nvram or copy running-config. |
| /v1/act/file-copy                        | This path allows you to copy files from flash directory; startup-config from nvram or copy running-config. |
| /v1/act/clone                            | This path allows you to clone an existing top-level configuration object.                                  |
| /v1/act/rename                           | This path allows you to rename an existing top-level configuration object.                                 |
| /v1/act/replace                          | This path allows you to replace a device configuration object.                                             |
| /v1/act/copy-techsupport                 | This path allows you to copy extensive system information useful to technical support.                     |

Table 6: Action URIs: Perform Actions (Such as: login/logout, commit, save, revert, upgrade, and more) (continued)

| Path                                     | Description                                                                                               |
|------------------------------------------|----------------------------------------------------------------------------------------------------|
| /v1/act/debug-wireless-clients           | This path allows you to copy wireless debug messages on a remote device or devices in an rf-domain.       |
| /v1/act/debug-captive-portal-<br>clients | This path allows you to copy captive portal client messages on a remote device or devices in an rfdomain. |
| /v1/act/live-pktcap                      | This path allows you to initiate live packet capture on a remote device or devices in an rf-domain.       |
| /v1/act/show-remote-debug-sessions       | This path allows you to retrieve details of remote debug sessions.                                        |
| /v1/act/end-remote-debug-sessions        | This path allows you to end remote debug sessions.                                                        |

**Table 7: Statistics URIs: Retrieve Statistics and Runtime Information** 

| Path                            | Description                                                                                                    |
|---------------------------------|----------------------------------------------------------------------------------------------------|
| /v1/stats/wireless/radio        | This path allows you to retrieve information about wireless radios for the device executing the REST call, a rf-domain, or another specified device.                |
| /v1/stats/wireless/client       | This path allows you to retrieve information about wireless clients for the device executing the REST call, a rf-domain, or another specified device.               |
| /v1/stats/wireless/client-stats | This path allows you to retrieve wireless client statistics for the device executing the REST call, a rf-domain, or another specified device.                       |
| /v1/stats/wireless/radio-stats  | This path allows you to retrieve wireless radio statistics for the device executing the REST call, a rf-domain, or another specified device.                        |
| /v1/stats/wireless/ap-info      | This path allows you to retrieve information about wireless-managed access points for the device executing the REST call, a rf-domain, or another specified device. |
| /v1/stats/mint/links            | This path allows you to retrieve information about mint links for the device executing the REST call or another specified device.                                   |
| /v1/stats/mint/neighbors        | This path allows you to retrieve information about mint neighbors for the device executing the REST call or another specified device.                               |
| /v1/stats/noc/domains           | This path allows you to retrieve information about all domains for the device executing the REST call.                                                              |
| /v1/stats/noc/devices           | This path allows you to retrieve information about devices in the network for the device executing the REST call.                                                   |

Table 7: Statistics URIs: Retrieve Statistics and Runtime Information (continued)

| Path                                             | Description                                                                                                    |
|--------------------------------------------------|----------------------------------------------------------------------------------------------------|
| /v1/stats/adoption/status                        | This path allows you to retrieve adoption status information for the device executing the REST call or another specified device.                             |
| /v1/stats/device                                 | This path allows you to retrieve information about the device executing the REST call.                                                                       |
| /v1/stats/event-history                          | This path allows you to retrieve information about event history for the device executing the REST call, a rfdomain, or another specified device.            |
| /v1/stats/cdp-neighbors                          | This path allows you to retrieve information about CDP neighbors for the device executing the REST call or another specified device.                         |
| /v1/stats/lldp-neighbors                         | This path allows you to retrieve information about LLDP neighbors for the device executing the REST call or another specified device.                        |
| /v1/stats/dhcp-vendor-opts                       | This path allows you to retrieve information about DHCP options for the device executing the REST call or another specified device.                          |
| /v1/stats/captive-portal/sessions                | This path allows you to retrieve information about captive portal sessions for the device executing the REST call, a rf-domain, or another specified device. |
| /v1/stats/gre/info                               | This path allows you to retrieve general information about GRE tunnels for the device executing the REST call or another specified device.                   |
| /v1/stats/gre/detail                             | This path allows you to retrieve detailed information about GRE tunnels for the device executing the REST call or another specified device.                  |
| /v1/stats/12tpv3_stats/<br>12tpv3_tunnels        | This path allows you to retrieve information about L2TPv3 tunnels for the device executing the REST call or another specified device.                        |
| /v1/stats/12tpv3_stats/<br>12tpv3_tunnel_summary | This path allows you to retrieve a summary of L2TPv3 tunnels for the device executing the REST call or another specified device.                             |
| /v1/stats/System/upgrade-status                  | This path allows you retrieve information about last upgrade for the device executing the REST call or another specified device.                             |
| /v1/stats/Device-upgrade/load-<br>image-status   | This path allows you retrieve status of the firmware file download for the device executing the REST call or another specified device.                       |
| /v1/stats/Device-upgrade/status                  | This path allows you retrieve status of the device upgrade for the device executing the REST call, a rf-domain, or another specified device.                 |

Table 7: Statistics URIs: Retrieve Statistics and Runtime Information (continued)

| Path                              | Description                                                                                                    |
|-----------------------------------|----------------------------------------------------------------------------------------------------|
| /v1/stats/Device-upgrade/history  | This path allows you retrieve history of the device upgrade for the device executing the REST call, a rfdomain, or another specified device.     |
| /v1/stats/Device-upgrade/versions | This path allows you retrieve versions of device upgrade images for the device executing the REST call, a rfdomain, or another specified device. |

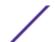

# 2 API Usage Examples

Change the WLAN SSID

Create a New WLAN and Assign it to a Profile

Delete a VLAN

Clear the Device Upgrade History

Update the Software Image

**Disassociate Wireless Clients** 

**Get Wireless Radio Information for RF Domain** 

**Get Troubleshooting Information for Technical Support** 

**Debug Wireless Clients** 

**Debug Captive Portal Clients** 

**Initiate Live Packet Capture** 

**Get Details of Remote Debug Sessions** 

**End Remote Debug Sessions** 

This section provides information on how to accomplish some common tasks using the WiNG REST API.

#### Related Links

Change the WLAN SSID on page 20

Create a New WLAN and Assign it to a Profile on page 21

Delete a VLAN on page 23

Clear the Device Upgrade History on page 23

Update the Software Image on page 24

Disassociate Wireless Clients on page 24

Get Wireless Radio Information for RF Domain on page 25

Get Troubleshooting Information for Technical Support on page 27

Debug Wireless Clients on page 28

Debug Captive Portal Clients on page 30

Initiate Live Packet Capture on page 32

Get Details of Remote Debug Sessions on page 34

End Remote Debug Sessions on page 35

# Change the WLAN SSID

To change SSID of the WLAN named test-1 within the cfg resource:

1 Log in to the REST API server using valid management user credentials.

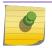

#### Note

You must forward the auth token as a cookie with each API call.

2 Use the PUT method to access the /cfg/wlan/ URI and change WLAN configuration.

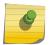

#### Note

The WiNG API, in its current form does not differentiate between PUT and POST methods. The API behaves the same way for both requests.

#### Sample Request

```
curl -X PUT --cookie auth_token=$cookie -k https://10.190.50.43/rest/v1/cfg/wlan/
test-1/ssid -d '"newssid"'
```

#### Sample Response (200 OK)

```
{
"return_code": 0
}
```

# Create a New WLAN and Assign it to a Profile

To create a new WLAN named New-Event and assign it to an access point profile:

1 Log in to the REST API server using valid management user credentials.

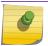

#### Note

You must forward the auth token as a cookie with each API call.

2 Use the **PUT** method to access the /cfg/wlan/ URI and create a new WLAN configuration.

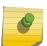

#### Note

The WiNG API, in its current form does not differentiate between PUT and POST methods. The API behaves the same way for both requests.

#### Sample Request

**Table 8: Request Body Parameters** 

| Parameter                    | Description                                                                                   | Required/Optional                                                                    | Data Type                                                                     |
|------------------------------|-----------------------------------------------------------------------------------------------|--------------------------------------------------------------------------------------|-------------------------------------------------------------------------------|
| ssid                         | Service Set Identifier for this WLAN                                                          | Optional. Default value is<br>the name of the WLAN<br>truncated to 32<br>characters. | String (1 to 32 characters)                                                   |
| name                         | Name of this WLAN                                                                             | Required                                                                             | String (1 to 32 characters)                                                   |
| encryption_type              | Encryption to use on this WLAN                                                                | Optional. Default value is none.                                                     | Enumeration[none,wep64<br>, wep128-keyguard,<br>keyguard, tkip-ccmp,<br>ccmp] |
| wpa_wpa2_psk                 | Pre-shared key                                                                                | Optional                                                                             | String (8 to 63 characters)                                                   |
| client_client_communicat ion | A flag to allow switching<br>of frames from one<br>wireless client to another<br>on this WLAN | Optional. Default value is true                                                      | Boolean                                                                       |
| vlans                        | The VLAN where traffic from this WLAN is mapped.                                              | Optional                                                                             | Integer (1 to 4094) of<br>String (1 to 32 characters)                         |

```
{
"return_code": 0
}
```

3 Use the **PUT** method to access the /cfg/profile/ URI and assign the new WLAN to the 'Conference-Room' access point profile with the 2.4 GHz radio interface.

#### Sample Request

```
curl -X PUT --cookie auth_token=$cookie https://10.190.50.43/rest/v1/cfg/profile/
Conference-Room/interface/radio1/wlanbssmap
-d '{
    "wlan" : "New-Event",
    "bss" : 2,
    "primary" : true
}
```

#### **Table 9: Request Body Parameters**

| Parameter | Description                                                                         | Required/Optional | Data Type                   |
|-----------|-------------------------------------------------------------------------------------|-------------------|-----------------------------|
| wlan      | The name of the WLAN                                                                | Required          | String (1 to 32 characters) |
| bss       | BSS number on the radio where this WLAN is to be mapped.                            | Optional          | Integer (1 to 16)           |
| primary   | A flag to indicate if this WLAN is primary if there are multiple WLANs on this BSS. | Optional          | Boolean                     |

```
{
"return_code": 0
}
```

#### **Delete a VLAN**

To delete a specific VLAN from a WLAN:

1 Log in to the REST API server using valid management user credentials.

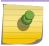

#### Note

You must forward the auth token as a cookie with each API call.

2 Use the **DELETE** method to access the /cfg/wlan/ URI and delete VLAN 101 from WLAN test-1.

#### Sample Request

```
curl -X DELETE --cookie auth_token=$cookie https://10.190.50.43/rest/v1/
cfg/wlan/test-1/vlans/101
```

#### Sample Response (200 OK)

```
{
"return_code": 0
}
```

# Clear the Device Upgrade History

To clear the device upgrade history on the device making the REST API calls, a remote device, or rf-domain:

1 Log in to the REST API server using valid management user credentials.

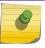

#### Note

You must forward the auth token as a cookie with each API call.

2 Use the GET and POST methods to access the /act/clear-device-upgrade-history/ URI and clear the upgrade history.

#### Sample Requests with Different Possible Input Parameters

```
curl -X GET --cookie auth_token=$cookie http://172.16.0.16/rest/v1/act/clear-device-
upgrade-history
curl -X POST --cookie auth_token=$cookie http://172.16.0.16/rest/v1/act/clear-device-
upgrade-history
-d
    '{"rf-domain":"guest-domain"}'

curl -X POST --cookie auth_token=$cookie http://172.16.0.16/rest/v1/act/clear-device-
upgrade-history
-d
    '{"device":"08-00-27-96-5F-EA"}'
curl -X POST --cookie auth_token=$cookie http://172.16.0.16/rest/v1/act/clear-device-
upgrade-history
```

```
-d
'{"scope":"noc"}'
```

```
{
"return_code": 0
}
```

## **Update the Software Image**

To upgrade the software image on the device making the REST API calls, a remote device, or rf-domain:

1 Log in to the REST API server using valid management user credentials.

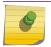

#### Note

You must forward the auth\_token as a cookie with each API call.

2 Use the **POST** method to access the /act/upgrade/ URI and update the software image.

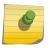

#### Note

The WiNG API, in its current form does not differentiate between PUT and POST methods. The API behaves the same way for both requests.

#### Sample Requests with Different Possible Input Parameters

```
curl -X POST --cookie auth_token=$cookie http://10.1.1.1/rest/v1/act/upgrade
-d
   '{"rf-domain":"guest-domain","url":"tftp://10.1.1.101/VX9000.img"}'

curl -X POST --cookie auth_token=$cookie http://10.1.1.1/rest/v1/act/upgrade
-d
   '{"device":"08-00-27-96-5F-EA","dhcp-vendor-options":"True"}'
```

#### Sample Response (200 OK)

```
{
"return_code": 0
}
```

#### **Disassociate Wireless Clients**

To disassociate wireless clients on the device making the REST API calls, a remote device, or rf-domain:

1 Log in to the REST API server using valid management user credentials.

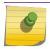

#### Note

You must forward the auth token as a cookie with each API call.

2 Use the **POST** method to access the /act/disassociate-client/URI.

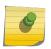

#### Note

The WiNG API, in its current form does not differentiate between PUT and POST methods. The API behaves the same way for both requests.

#### Sample Requests with Different Possible Input Parameters

```
curl -X POST --cookie auth_token=$cookie http://172.16.0.16/rest/v1/act/disassociate-
client
-d
   '{"client_mac":"all"}'
```

#### Disassociate the wireless client with the given MAC address on the device

```
curl -X POST --cookie auth_token=$cookie http://172.16.0.16/rest/v1/act/disassociate-
client
-d
   '{"client_mac":"D0-04-01-3B-01-70"}'
```

#### Disassociate the wireless clients in the given WLAN on the device

```
curl -X POST --cookie auth_token=$cookie http://172.16.0.16/rest/v1/act/disassociate-
client
-d
    '{"wlan_name":"testwlan"}'
```

#### Disassociate all wireless clients on the remote device with the given mac address

```
curl -X POST --cookie auth_token=$cookie http://172.16.0.16/rest/v1/act/disassociate-
client
-d
    '{"device":"74-67-F7-5C-21-D8","client_mac":"all"}'
```

#### Disassociate the wireless client with a given MAC address on the rf-domain

```
curl -X POST --cookie auth_token=$cookie http://172.16.0.16/rest/v1/act/disassociate-
client
-d
    '{"rf-domain":"guest-domain","client_mac":"D0-04-01-3B-01-70"}'
```

#### Sample Response (200 OK)

```
{
"return_code": 0
}
```

# **Get Wireless Radio Information for RF Domain**

To get wireless radio information for a rf-domain:

1 Log in to the REST API server using valid management user credentials.

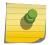

#### Note

You must forward the auth token as a cookie with each API call.

2 Use the **GET** method to access the /stats/wireless/ URI and retrieve the wireless radio configuration.

#### Sample Request

```
curl -X GET --cookie auth_token=$cookie http://10.1.1.1/rest/v1/stats/wireless/radio
-d
   '{"rf-domain":"SITE-1"}'
```

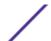

```
"data": [
   "adopted_to": "00-00-00-00-00",
   "ap_type": "ap7532",
   "config channel": "smt",
   "config power": "smt",
   "current_channel": "11",
   "current_power": 18,
   "device_mac": "84-24-8D-15-E5-D8",
   "expire at": 2769507,
   "hostname": "ap-zzz",
   "last update": 2769417,
   "location": "",
   "max user rate": 216600,
   "num clients": 0,
   "protocol": 22,
   "radio_alias": "ap-zzz:R1",
   "radio_id": "84-24-8D-15-E5-D8:R1",
   "radio mac": "FC-0A-81-A3-1C-C0",
   "radio_num": 1,
   "radio_type": "2.4GHz-wlan",
   "rf_domain_name": "SITE-1",
   "state": "On"
},
   "adopted_to": "00-00-00-00-00-00",
    "ap_type": "ap7532",......
    "state": "Off"
}
],
"return_code": 0
```

#### **Table 10: Response Definitions**

| Response Item   | Description                                                                       | Data Type          |
|-----------------|-----------------------------------------------------------------------------------|--------------------|
| adopted_to      | MAC address of the parent wireless controller that the access point is adopted to | mac-address        |
| ap_type         | Type of access point                                                              | String             |
| config_channel  | Configured channel for this radio                                                 | String (length 64) |
| config_power    | Configured power for this radio                                                   | String (length 16) |
| current_channel | Current channel this radio is operating at                                        | String (length 16) |
| current_power   | Current power (in dBm) that this radio is operating at                            | Integer            |
| device_mac      | Device MAC address                                                                | mac-address        |
| expire_at       | Expiry time                                                                       | Integer            |
| hostname        | Host name of the access point device                                              | String (length 64) |
| last_update     | Last Update time                                                                  | Integer            |

**Table 10: Response Definitions (continued)** 

| Response Item  | Description                                                                                 | Data Type                                     |
|----------------|---------------------------------------------------------------------------------------------|-----------------------------------------------|
| location       | Location description of the access point device                                             | String (length 64)                            |
| max_user_rate  | Theoretical maximum user-level data rate in kbps                                            | Integer                                       |
| num_clients    | Number of clients associated with this radio                                                | Integer                                       |
| protocol       | Bit flag for supported protocol<br>(bit4=11GN, bit3=11AN, bit2=11G,<br>bit1=11B, bit0=11A)  | Integer                                       |
| radio_alias    | Radio ID alias of its associated radio in the form of hostname:R%d. E.g., rfs4000-22A24E:R1 | String                                        |
| radio_id       | Unique ID for its associated radio in the form of AP-MAC:R%d. E.g., 00-A0-F8-00-00-00:R1    | String                                        |
| radio_mac      | MAC address of this radio interface                                                         | mac-address                                   |
| radio_num      | Radio number of the radio interface                                                         | Integer                                       |
| radio_type     | 802.11 radio-type of the client                                                             | Enumeration [11a, 11b, 11g, 11an, 11bn, 11ac] |
| rf_domain_name | RF-domain name of the AP device                                                             | String (length 64)                            |
| state          | Current radio state                                                                         | String (length 64)                            |

# **Get Troubleshooting Information for Technical Support**

To retrieve extensive system information useful to technical support for troubleshooting a problem:

1 Log in to the REST API server using valid management user credentials.

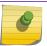

#### Note

You must forward the auth\_token as a cookie with each API call.

2 Use the **POST** method to access the /act/copy-techsupport/ URI and copy the system information.

#### Sample Requests with Different Possible Input Parameters

```
curl -X POST --cookie auth_token=$cookie http://172.16.0.60/rest/v1/act/copy-
techsupport
-d
    '{"hosts":["ap7632-9AECDC"],"url":"ftp://username:password@172.16.0.60"}'
```

curl -X POST --cookie auth\_token=\$cookie http://172.16.0.60/rest/v1/act/copytechsupport

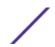

```
-d '{"rf-domain":"default","url":"ftp://username:password@172.16.0.60","area":"ca107"}
```

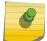

#### Note

The SFTP protocol is not supported for this request.

#### **Table 11: Request Body Parameters**

| Parameter    | Description                                                                                     | Required/Optional | Data Type    |
|--------------|-------------------------------------------------------------------------------------------------|-------------------|--------------|
| hosts        | Name of the hosts<br>separated by comma, for<br>which techsupport dump<br>needs to be initiated | Optional          | String Array |
| rf-domain    | Name of the rf_domain<br>for which the techsupport<br>dump needs to be<br>initiated             | Optional          | String       |
| Floor        | Name of the floor<br>belonging to an<br>rf_domain                                               | Optional.         | String       |
| Area         | Name of the area<br>belonging to an<br>rf_domain                                                | Optional          | String       |
| url          | URL                                                                                             | Required          | String       |
| session_name | Name to identify this session                                                                   | Optional          | String       |

#### Sample Response (200 OK)

```
{
"data": {
   "status": true,
   "message": "success"
   },
   "return_code": 0
}
```

#### **Table 12: Response Definitions**

| Response Item | Description                                           | Data Type |
|---------------|-------------------------------------------------------|-----------|
| return_code   | A flag indicating success or failure of the operation | Boolean   |
| data          | Data returned by the API server                       | String    |
| errors        | List of errors, if any                                | String    |

# **Debug Wireless Clients**

To copy wireless debug messages on a remote device or devices in an rf-domain:

1 Log in to the REST API server using valid management user credentials.

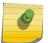

#### Note

You must forward the auth\_token as a cookie with each API call.

2 Use the **POST** method to access the /act/debug-wireless-clients/ URI and copy wireless debug messages.

#### Sample Requests with Different Possible Input Parameters

```
curl -X POST --cookie auth_token=$cookie http://172.16.0.24/rest/v1/act/debug-
wireless-clients
-d
    '{"hosts":["ap7632-9AECDC"],"url":"ftp://username:password@172.16.0.60/wireless-
debugs1.txt","debug_events":["all"]}'
```

```
curl -X POST --cookie auth_token=$cookie http://172.16.0.24/rest/v1/act/debug-
wireless-clients
-d
   '{"rf-domain":"default","url":"ftp://username:password@172.16.0.60/wireless-
debugs1.txt","debug_events":["all"]}'
```

```
curl -X POST --cookie auth_token=$cookie http://172.16.0.24/rest/v1/act/debug-
wireless-clients
-d
   '{"hosts":["ap7632-9AECDC"],"url":"ftp://username:password@172.16.0.60/wireless-
debugs1.txt",
    "debug_events":["all"],"duration":86400,"session_name":"one-day"}'
```

#### **Table 13: Request Body Parameters**

| Parameter | Description                                                                                      | Required/Optional | Data Type    |
|-----------|--------------------------------------------------------------------------------------------------|-------------------|--------------|
| hosts     | Name of the hosts<br>separated by comma, for<br>which wireless debug<br>messages will be started | Optional.         | String Array |
| rf-domain | Name of the rf_domain<br>for which the wireless<br>debug messages will be<br>started             | Optional          | String       |
| Floor     | Name of the floor<br>belonging to the<br>rf_domain                                               | Optional.         | String       |
| Area      | Name of the area<br>belonging to the<br>rf_domain                                                | Optional          | String       |

**Table 13: Request Body Parameters (continued)** 

| Parameter       | Description                                                             | Required/Optional | Data Type                                                                                       |
|-----------------|-------------------------------------------------------------------------|-------------------|-------------------------------------------------------------------------------------------------|
| url             | URL                                                                     | Required          | String                                                                                          |
| session_name    | Name to identify this session                                           | Optional          | String                                                                                          |
| client_mac_list | List of client MAC addresses (maximum is 5)                             | Optional          | String Array                                                                                    |
| duration        | Duration of the debug in seconds. Default value is 60.                  | Optional          | Integer (1-864000)                                                                              |
| max_events      | Maximum number of events to log per remote system. Default value is 50. | Optional          | Integer (1-10000)                                                                               |
| debug_events    | List of wireless debug<br>events                                        | Required          | Enumeration ['all', 'wpa-<br>wpa2', 'radius', 'migration',<br>'eap', 'management',<br>'system'] |

```
{
  "data": {
    "status": true,
    "message": "success"
    },
  "return_code": 0
}
```

#### **Table 14: Response Definitions**

| Response Item | Description                                           | Data Type |
|---------------|-------------------------------------------------------|-----------|
| return_code   | A flag indicating success or failure of the operation | Boolean   |
| data          | Data returned by the API server                       | String    |
| errors        | List of errors, if any                                | String    |

# **Debug Captive Portal Clients**

To copy captive portal client messages on a remote device or devices in an rf-domain:

1 Log in to the REST API server using valid management user credentials.

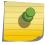

#### Note

You must forward the auth token as a cookie with each API call.

2 Use the **POST** method to access the /act/debug-captive-portal-clients/ URI and copy captive portal client messages.

#### Sample Requests with Different Possible Input Parameters

```
curl -X POST --cookie auth_token=$cookie http://172.16.0.24/rest/v1/act/debug-captive-
portal-clients
-d
    '{"hosts":["ap7632-9AECDC"],"url":"ftp://username:password@172.16.0.60/captive-
portal-debugs1.txt","debug_events":["all"]}'

curl -X POST --cookie auth_token=$cookie http://172.16.0.24/rest/v1/act/debug-captive-
portal-clients
-d
    '{"rf-domain":"default","url":"ftp://username:password@172.16.0.60/rfd-captive-
portal-debugs1.txt","debug_events":["all"]}'
```

```
curl -X POST --cookie auth_token=$cookie http://172.16.0.24/rest/v1/act/debug-captive-
portal-clients
-d
    '{"hosts":["ap7632-9AECDC"],"url":"ftp://username:password@172.16.0.60/cp-
debugs1.txt",
    "debug_events":["all"],"client_mac_list":
["D0-04-01-3B-01-70","D0-04-01-3B-01-71","D0-04-01-3B-01-72",
    "D0-04-01-3B-01-73","D0-04-01-3B-01-74"]}'
```

```
curl -X POST --cookie auth_token=$cookie http://172.16.0.24/rest/v1/act/debug-captive-
portal-clients
-d
   '{"hosts":["ap7632-9AECDC"],"url":"ftp://username:password@172.16.0.60/captive-
portal-debugs1.txt",
    "debug_events":["all"],"duration":86400,"session_name":"one-day"}'
```

#### **Table 15: Request Body Parameters**

| Parameter    | Description                                                                                          | Required/Optional | Data Type    |
|--------------|----------------------------------------------------------------------------------------------------|-------------------|--------------|
| hosts        | Name of the hosts<br>separated by comma, for<br>which the captive portal<br>messages will be started | Optional.         | String Array |
| rf-domain    | Name of the rf_domain<br>for which the captive<br>portal messages will be<br>started                 | Optional          | String       |
| Floor        | Name of the floor<br>belonging to the<br>rf_domain                                                   | Optional.         | String       |
| Area         | Name of the area<br>belonging to the<br>rf_domain                                                    | Optional          | String       |
| url          | URL                                                                                                  | Required          | String       |
| session_name | Name to identify this session                                                                        | Optional          | String       |

**Table 15: Request Body Parameters (continued)** 

| Parameter       | Description                                                             | Required/Optional | Data Type                                       |
|-----------------|-------------------------------------------------------------------------|-------------------|-------------------------------------------------|
| client_mac_list | List of client MAC addresses (maximum is 5)                             | Optional          | String Array                                    |
| duration        | Duration of the debug in seconds. Default value is 60.                  | Optional          | Integer (1-864000)                              |
| max_events      | Maximum number of events to log per remote system. Default value is 50. | Optional          | Integer (1-10000)                               |
| debug_events    | List of captive portal debug events                                     | Required          | Enumeration ['all', 'authentication', 'client'] |

```
{
"data": {
   "status": true,
   "message": "success"
   },
   "return_code": 0
}
```

#### **Table 16: Response Definitions**

| Response Item | Description                                           | Data Type |
|---------------|-------------------------------------------------------|-----------|
| return_code   | A flag indicating success or failure of the operation | Boolean   |
| data          | Data returned by the API server                       | String    |
| errors        | List of errors, if any                                | String    |

# **Initiate Live Packet Capture**

To initiate live packet capture on a remote device or devices in an rf-domain and write the capture to a remote server:

1 Log in to the REST API server using valid management user credentials.

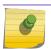

#### Note

You must forward the auth token as a cookie with each API call.

2 Use the POST method to access the /act/live-pktcap/ URI and initiate the live packet capture.

#### Sample Requests with Different Possible Input Parameters

```
curl -X POST --cookie auth_token=$cookie http://172.16.0.24/rest/v1/act/live-pktcap
-d
    '{"hosts":["ap7632-9AECDC"],"url":"ftp://username:password@172.16.0.60/
gel.pcap","count":1000,
    "interface":
{"direction":"inbound","interface_type":"gel"},"session_name":"debug1"}'
```

#### **Table 17: Request Body Parameters**

| Parameter  | Description                                                                                        | Required/Optional | Data Type                                                     |
|------------|----------------------------------------------------------------------------------------------------|-------------------|---------------------------------------------------------------|
| hosts      | Name of the hosts<br>separated by comma, for<br>which live packet capture<br>needs to be initiated | Optional          | String Array                                                  |
| rf-domain  | Name of the rf_domain<br>for which the live packet<br>capture needs to be<br>initiated             | Optional          | String                                                        |
| Floor      | Name of the floor<br>belonging to the<br>rf_domain                                                 | Optional          | String                                                        |
| Area       | Name of the area<br>belonging to the<br>rf_domain                                                  | Optional          | String                                                        |
| url        | URL                                                                                                | Required          | String                                                        |
| count      | Capture packet count                                                                               | Optional          | Integer (1-1000000)                                           |
| rate       | Capture rate                                                                                       | Optional          | Integer (1-100)                                               |
| snap       | Captured data length                                                                               | Optional          | Integer (1-2048)                                              |
| filter     | Capture filter                                                                                     | Optional          | String                                                        |
| bridge     | Capture location bridge                                                                            | Optional          | String dictionary                                             |
| deny       | Capture packets being denied                                                                       | Optional          | String dictonary with direction*                              |
| direction* | Packet direction with respect to device                                                            | Optional          | Enumeration ['any', 'inbound', 'outbound']                    |
| drop       | Capture location drop                                                                              | Optional          | String dictionary                                             |
| ext_vlan   | Capture location extendend VLAN                                                                    | Optional          | String dictionary with direction*                             |
| interface  | Capture location interface                                                                         | Optional          | String dictionary with interface_type** direction*,vlan_ID*** |

**Table 17: Request Body Parameters (continued)** 

| Parameter        | Description                   | Required/Optional | Data Type                                                                                                    |
|------------------|-------------------------------|-------------------|----------------------------------------------------------------------------------------------------|
| interface_type** | Interface Type                | Required          | Enumeration ['ge1', 'ge2', 'ge3', 'ge4', 'ge5', 'ge6', 'ge7', 'ge8', 'ge9', 'ge10', 'ge11', 'ge12', 'ge13', 'ge14', 'ge15', 'ge16', 'ge17', 'ge18', 'ge20', 'ge21', 'ge22', 'ge23', 'ge24', 'port-channel1', 'port-channel2', 'pppoe1', 'vlan', 'vmif1', 'vmif2', 'vmif6', 'vmif7', 'vmif8', 'vmif9', 'vmif10', 'vmif11', 'vmif12', 'up1', 'up2', 'wwan1', 'xge1', 'xge2', 'xge3', 'xge4'] |
| vlan_id***       | VLAN identifier               | Optional          | Integer (1-4094)                                                                                                    |
| radio            | Capture location radio        | Optional          | String dictionary with radio_index**** direction*                                                                                                    |
| radio_index****  | Radio index                   | Required          | Enumeration ['1','2','3','all']                                                                                                    |
| vpn              | Capture location vpn          | Optional          | String dictionary with direction*                                                                                                    |
| wireless         | Capture location wireless     | Optional          | String dictionary with direction*                                                                                                    |
| session_name     | Name to identify this session | Optional          | String                                                                                                    |

```
{
"data": {
   "status": true,
   "message": "success"
   },
   "return_code": 0
}
```

#### **Table 18: Response Definitions**

| Response Item | Description                                           | Data Type |
|---------------|-------------------------------------------------------|-----------|
| return_code   | A flag indicating success or failure of the operation | Boolean   |
| data          | Data returned by the API server                       | String    |
| errors        | List of errors, if any                                | String    |

# **Get Details of Remote Debug Sessions**

To retrieve details of remote debug sessions:

1 Log in to the REST API server using valid management user credentials.

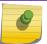

#### Note

You must forward the auth\_token as a cookie with each API call.

2 Use the **GET** method to access the /act/show-remote-debug-sessions/ URI and retrieve details of remote debug sessions.

#### Sample Request

```
curl -X GET --cookie auth_token=$cookie http://172.16.0.24/rest/v1/act/show-remote-debug-sessions
```

#### Sample Response (200 OK)

```
.."data":
{
   "message":"Currently running sessions\n session1: Type:captive-portal, Started
by:admin\nCompleted
    sessions\n None\n",
   "status":true
},...
```

#### **Table 19: Response Definitions**

| Response Item | Description                                           | Data Type |
|---------------|-------------------------------------------------------|-----------|
| return_code   | A flag indicating success or failure of the operation | Boolean   |
| data          | Data returned by the API server                       | String    |
| errors        | List of errors, if any                                | String    |

# **End Remote Debug Sessions**

To end remote debug sessions:

1 Log in to the REST API server using valid management user credentials.

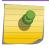

#### Note

You must forward the auth token as a cookie with each API call.

2 Use the **POST** method to access the /act/end-remote-debug-sessions/ URI and end remote debug sessions.

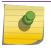

#### Note

If no input data is provided, then all remote debug sessions are ended.

#### Sample Requests

```
curl -X POST --cookie auth_token=$cookie http://172.16.0.24/rest/v1/act/end-remote-debug-sessions
```

```
curl -X POST --cookie auth_token=$cookie http://172.16.0.24/rest/v1/act/end-remote-
debug-sessions
-d
    '{"session_name":"one-day"}'
```

```
curl -X POST --cookie auth_token=$cookie http://172.16.0.24/rest/v1/act/end-remote-
debug-sessions
-d
    '{"user":"admin"}'
```

#### **Table 20: Request Body Parameters**

| Parameter    | Description                                      | Required/Optional | Data Type |
|--------------|--------------------------------------------------|-------------------|-----------|
| user         | Name of the admin user who initiated the session | Optional          | String    |
| session_name | Name to identify this session                    | Optional          | String    |

#### Sample Response (200 OK)

```
{
"data": {
   "status": true,
   "message": "success"
   },
   "return_code": 0
}
```

#### **Table 21: Response Definitions**

| Response Item | Description                                           | Data Type |
|---------------|-------------------------------------------------------|-----------|
| return_code   | A flag indicating success or failure of the operation | Boolean   |
| data          | Data returned by the API server                       | String    |
| errors        | List of errors, if any                                | String    |